Manipulation de XML avec JDOM et Java

#### ◆ C'est quoi ?

- JDOM est une API du langage Java
- Permet de manipuler des donnés XML plus simplement qu'avec les API classiques
- Son utilisation est pratique pour tout développeur Java et repose sur les API XML de Sun
- Les binaires peuvent être téléchargées ici : http://www.jdom.org/dist/binary/, sinon regarder le répertoire jdom

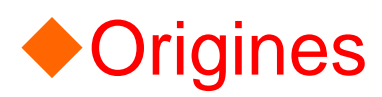

- SAX
	- SAX est l'acronyme de *Simple API for XML*
	- Ce type de parseur utilise des événements pour piloter le traitement d'un fichier XML
	- Un objet doit implémenter des méthodes particulières définies dans une interface de l'API pour fournir les traitements à réaliser : selon les événements, le parseur appelle ces méthodes
	- JDOM utilise des collections SAX pour parser les fichiers XML

- Description de DOM
	- Acronyme de *Document Object Model*
	- Rôle d'après le W3C :
		- fournir une représentation mémoire d'un document XML sous la forme d'un arbre d'objets et d'en permettre la manipulation (parcours, recherche et mise à jour)
	- DOM est défini pour être indépendant du langage dans lequel il sera implémenté (PHP, Java, etc.)
	- DOM n'est qu'une spécification qui, pour être utilisée, doit être implémentée par un éditeur tiers. **DOM n'est donc pas spécifique à Java**
	- Le parseur DOM pour JAVA le plus répandu est Xerces

- $\bullet$  Description de JDOM
	- JDOM utilise DOM pour manipuler les éléments d'un Document Object Model spécifique (créé grâce à un constructeur basé sur SAX)
	- JDOM permet donc de construire des documents, de naviguer dans leur structure, d'ajouter, de modifier, ou de supprimer leur contenu
- $\bullet$  **Mais qu'est-ce que JDOM nous apporte de plus ?**
	- -**La simplicité !**
	- **Il est en vérité très laborieux de développer des** applications complexes autour de XML avec DOM, qui rappelons le, n'a pas été développé spécifiquement pour Java

### **Créer un fichier XML avec JDOM**

Téléchargement et installation de l'API JDOM

- Il vous faut dans un premier temps télécharger la dernière version de JDOM disponible à cette adresse : http://www.jdom.org/dist/binary/
- Il suffit ensuite de rendre accessible le fichier */build/jdom.jar*, en le plaçant dans votre classpath
- Sinon, si vous développez sous Eclipse
	- Copier les .jar : se mettre sur le projet, cliquer droit, properties, add jar, puis ajouter les .jar dans build et bin qui sont dans le répertoire jdom

### **Créer un fichier XML avec JDOM**

#### ◆ Créer une arborescence simple

- Il suffit de construire chaque élément puis de les ajouter les uns aux autres de façon logique
- Un noeud est une instance de *org.jdom.Element*
- $\bullet$  Nous commençons donc par créer une classe JDOM1 qui va se charger de créer l'arborescence suivante :
	- Fichier XML
		- <personnes>
			- <etudiant classe="P2">
				- <nom>CynO</nom>
			- </etudiant>
		- <personnes>

```
import java.io.*;
import org.jdom.*;
import org.jdom.output.*;
```
#### **public class** JDOM1

 $\{$ 

{

//Nous allons commencer notre arborescence en créant la racine XML//qui sera ici "personnes" **static** Element *racine* <sup>=</sup>**new** Element("personnes");

//On crée un nouveau Document JDOM basé sur la racine que l'on vient de créer

**static** org.jdom.Document *document* <sup>=</sup>**new** Document(*racine*);

```
public static void main(String[] args)
```
//On crée un nouvel Element etudiant et on l'ajoute en tant qu'Element de racine

```
Element etudiant =new Element("etudiant");
```
*racine*.addContent(etudiant);

//On crée un nouvel Attribut classe et on l'ajoute à etudiant //grâce à la méthode setAttribute Attribute classe = **new** Attribute("classe","P2"); etudiant.setAttribute(classe);

//On crée un nouvel Element nom, on lui assigne du texte //et on l'ajoute en tant qu'Element de etudiant Element nom = **new** Element("nom"); nom.setText("CynO"); etudiant.addContent(nom);

```
affiche(); //définie plus loin
enregistre("Exercice1.xml"); //définie plus loin
```
}

### **Créer un fichier XML avec JDOM**

#### Afficher et enregistrer son fichier XML

- Nous allons afficher puis enregistrer notre arborescence
- Nous allons utiliser une unique classe pour ces deux flux de sortie : *org.jdom.output.XMLOutputter*, qui prend en argument un *org.jdom.output.Format*
- En plus des trois formats par défaut (PrettyFormat, CompactFormat et RawFormat), la classe *Format* contient une panoplie de méthodes pour affiner votre sérialisation

```
static void affiche()
 {
   try
   {
     //On utilise ici un affichage classique avec getPrettyFormat()
     XMLOutputter sortie = new XMLOutputter(Format.getPrettyFormat());
     sortie.output(document, System.out);
   }
   catch (java.io.IOException e){}
 }
static void enregistre(String fichier)
 {
   try
   {
     //On utilise ici un affichage classique avec getPrettyFormat()
     XMLOutputter sortie = new XMLOutputter(Format.getPrettyFormat());
     //Remarquez qu'il suffit simplement de créer une instance de FileOutputStream
     //avec en argument le nom du fichier pour effectuer la sérialisation.
     sortie.output(document, new FileOutputStream(fichier));
   }
   catch (java.io.IOException e){}
 }
```
}

# **Parcourir un fichier XML**

#### ◆ Parser un fichier XML

- Cela revient à transformer un fichier XML en une arborescence JDOM
- Nous utiliserons pour cela le constructeur SAXBuilder
- Créez tout d'abord le fichier suivant dans le répertoire contenant votre future classe JDOM2 :

<?xml version="1.0" encoding="UTF-8"?> <personnes> <etudiant classe="P2"><nom>CynO</nom> <prenoms> <prenom>Nicolas</prenom> <prenom>Laurent</prenom> </prenoms> </etudiant><etudiant classe="P1"><nom>Superwoman</nom> </etudiant><etudiant classe="P1"><nom>Don Corleone</nom></etudiant></personnes>

# Parcourir un fichier XML

- $\bullet$  Notre objectif ici est d'afficher dans un premier temps le nom de tous les élèves
- Nous allons créer pour cela une nouvelle classe: JDOM2 **import** java.io.\*; **import** org.jdom.\*; **import** org.jdom.input.\*; **import** org.jdom.filter.\*; **import** java.util.List; **import** java.util.Iterator;

```
public class JDOM2
```
{

{

```
static org.jdom.Document document;
static Element racine;
public static void main(String[] args)
```

```
//On crée une instance de SAXBuilderSAXBuilder sxb =new SAXBuilder();
try
{
 //On crée un nouveau document JDOM avec en argument le fichier XML
 //Le parsing est terminé ;)
  document = sxb.build(new File("Exercice2.xml"));
}
catch(Exception e){}
```
//On initialise un nouvel élément racine avec l'élément racine du document. *racine* <sup>=</sup>*document*.getRootElement();

```
//Méthode définie plus loin
afficheALL();
```
}

#### **static void** afficheALL()

 $\{$ 

}

}

//On crée une List contenant tous les noeuds "etudiant" de l'Element racineList listEtudiants <sup>=</sup>*racine*.getChildren("etudiant");

```
//On crée un Iterator sur notre listeIterator i = listEtudiants.iterator();
while(i.hasNext())
{
 //On recrée l'Element courant à chaque tour de boucle afin de
 //pouvoir utiliser les méthodes propres aux Element comme :
 //selectionner un noeud fils, modifier du texte, etc.
  Element courant = (Element)i.next();//On affiche le nom de l'élément courant
  System.out.println(courant.getChild("nom").getText());
}
```
# Parcourir un fichier XML

#### Filtrer les éléments

- Notre nouvel objectif est d'afficher la classe des étudiants dont le prénom est Laurent et le nom est CynO
- Les seuls filtres que nous ayons faits pour le moment étaient directement implémentés dans les méthodes que nous utilisions
	- List listEtudiants = racine.getChildren("etudiant") nous a permis de filtrer les sous éléments de racine selon leur nom
- Vous aurez remarqué que de toute façon nous n'avions que des étudiants, le problème ne se posait donc pas
- Les filtres permettent des sélections d'éléments selon plusieurs critères

# Parcourir un fichier XML

#### Filtrer les éléments

- $\bullet$  Nous allons donc créer un filtre qui permettra de ne prendre en compte que les Elements qui possèdent :
	- 1. Un sous élément *nom* qui doit avoir pour valeur "CynO"
	- 2. Un sous élément *prenoms* qui doit posséder au moins un sous élément *prenom* dont la valeur est "Laurent"
- $\bullet$  Une fois le filtre créé nous pourrons récupérer une liste contenant les éléments répondant à ces critères

```
//Ajouter cette méthode à la classe JDOM2
//Remplacer la ligne afficheALL(); par afficheFiltre();
static void afficheFiltre()
\{//On crée un nouveau filtreFilter filtre = new Filter()
  {
   //On définit les propriétés du filtre à l'aide de la méthode matches
    public boolean matches(Object ob)
    {
     //1 ère vérification : on vérifie que les objets
     //qui seront filtrés sont bien des Elements
      if(!(ob instanceof Element)){return false;}
     //On crée alors un Element sur lequel on va faire les
     //vérifications suivantes
```

```
Element element = (Element)ob;
```
//On crée deux variables qui vont nous permettre de vérifier //les conditions de nom et de prenom **int** verifNom = 0; **int** verifPrenom = 0;

```
//2 ème vérification: on vérifie que le nom est bien "CynO"
if(element.getChild("nom").getTextTrim().equals("CynO"))
{
 verifNom = 1;
}
//3 ème vérification: on vérifie que CynO possède un prenom "Laurent"
//On commence par vérifier que la personne possède un prenom,
//en effet notre fichier XML possède des étudiants sans prénom !
Element prenoms = element.getChild("prenoms");
if(prenoms == null){return false;}
```

```
//On constitue une list avec tous les prenom
List listprenom = prenoms.getChildren("prenom");
```

```
//On effectue la vérification en parcourant notre liste de prenom
    Iterator i = listprenom.iterator();
    while(i.hasNext())
    \{Element courant = (Element)i.next();
      if(courant.getText().equals("Laurent"))
      {
       verifPrenom = 1;
      }
    }
   //Si nos conditions sont remplies on retourne true, false sinon
    if(verifNom == 1 && verifPrenom == 1)
    {
      return true;
    }
   return false;
  }
}; //Fin du filtre
```

```
//getContent va utiliser notre filtre pour créer une liste d'étudiants 
 //répondant à nos critères
```

```
List resultat =racine.getContent(filtre);
```

```
//On affiche enfin l'attribut classe de tous les éléments de notre 
//list
```

```
Iterator i = resultat.iterator();
```

```
while(i.hasNext())
```
{

}

}

```
Element courant = (Element)i.next();
```

```
System.out.println(courant.getAttributeValue("classe"));
```
A l'exécution vous devriez voir s'afficher P2 à votre écran

# Parcourir un fichier XML

#### ◆ Conclusion sur les filtres

- La puissance de cet outil réside dans sa capacité à être utilisé à tout moment par n'importe quel Element de votre arborescence
- Dans notre exemple, nous nous sommes servi de notre filtre JDOM comme d'un moteur de recherche
- Et il est tout à fait envisageable de créer des filtres dynamiques selon vos besoins
- Pour en savoir plus sur la classe Filter je vous invite à vous rendre ici

http://www.jdom.org/docs/apidocs/org/jdom/filter/packagesummary.html

#### Modifier une arborescence JDOM

#### Modifier des Éléments

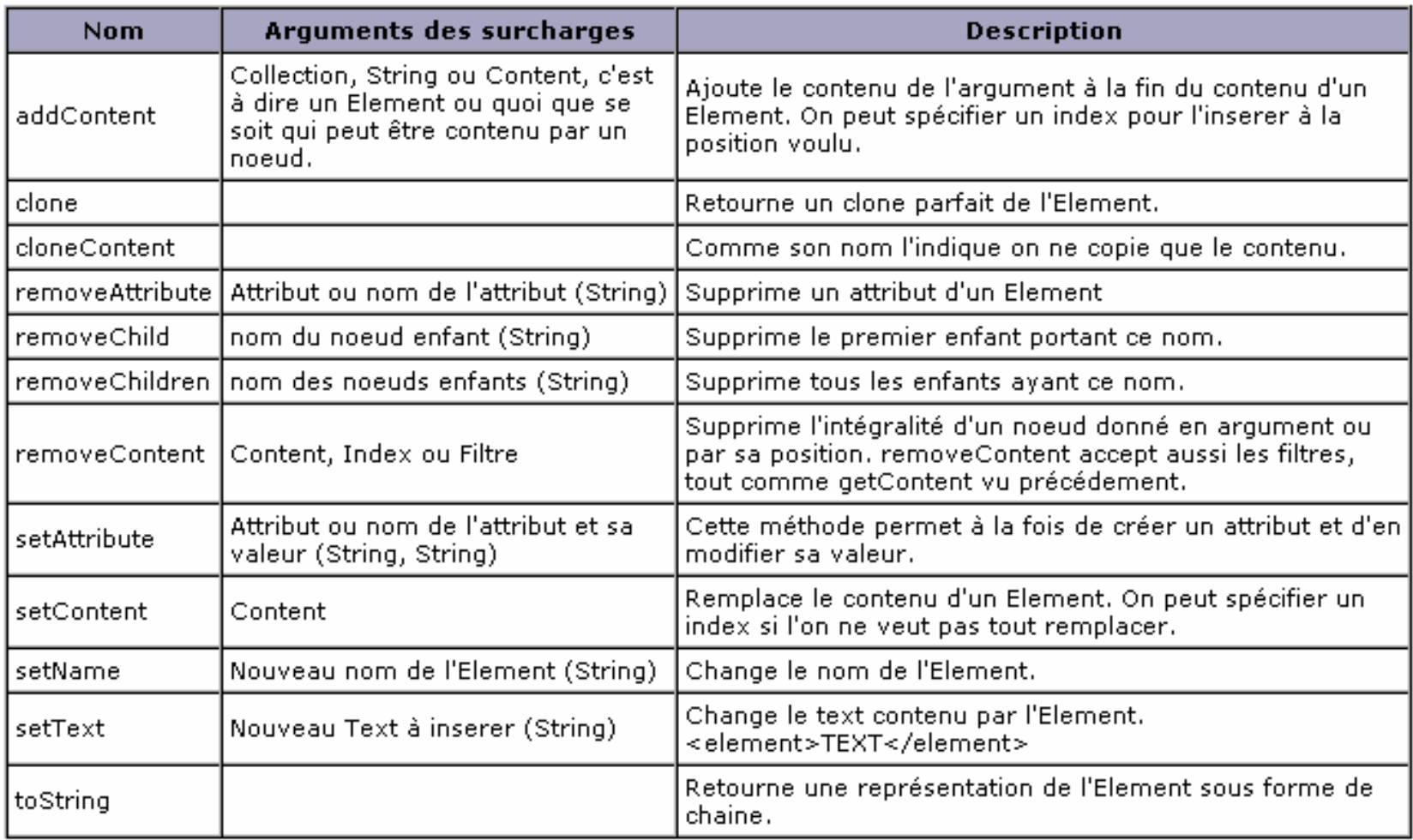

### Modifier une arborescence JDOM

#### Modifier des Éléments : Exemple

 Nous allons modifier le contenu de notre fichier Exemple2.xml en supprimant tous les Element prenoms de notre arborescence

#### //Créer une nouvelle class JDOM3

**import** java.io.\*; **import** org.jdom.\*; **import** org.jdom.input.\*; **import** org.jdom.output.\*; **import** java.util.List; **import** java.util.Iterator;

#### **public class** JDOM3

{

```
static org.jdom.Document document;
static Element racine;
```

```
public static void main(String[] args)
{
  try
  {
    lireFichier("Exercice2.xml");
    supprElement("prenoms");
    enregistreFichier("Exercice2.xml");
   }
   catch(Exception e){}
}
```

```
//On parse le fichier et on initialise la racine de notre arborescence
static void lireFichier(String fichier) throws Exception
{
  SAXBuilder sxb =new SAXBuilder();
  document = sxb.build(new File(fichier));
  racine =document.getRootElement();
}
//On fait des modifications sur un Element
static void supprElement(String element)
{
 //Dans un premier temps on liste tous les étudiants
  List listEtudiant = racine.getChildren("etudiant");
  Iterator i = listEtudiant.iterator();
 //On parcourt la liste grâce à un iterator
  while(i.hasNext())
  {
    Element courant = (Element)i.next();
    //Si l'etudiant possède l'Element en question on applique
    //les modifications.
    if(courant.getChild(element)!=null)
    {
```

```
//On supprime l'Element en question
```
}

 $\{$ 

}

}

```
courant.removeChild(element);
   //On renomme l'Element père sachant qu'une balise XML n'accepte
   //ni les espaces ni les caractères spéciaux
   //"etudiant modifié" devient "etudiant modifie"
   courant.setName("etudiant_modifie");
 }
}
```

```
//On enregistre notre nouvelle arborescence dans le fichier
//d'origine dans un format classique.
```
**static void** enregistreFichier(String fichier) **throws** Exception

```
XMLOutputter sortie = new XMLOutputter(Format.getPrettyFormat());
sortie.output(document, new FileOutputStream(fichier));
```
A l'exécution, on obtient ceci :

<?xml version="1.0" encoding="UTF-8"?> <personnes> <etudiant\_modifie classe="P2"> <nom>CynO</nom> </etudiant\_modifie> <etudiant classe="P1"><nom>Superwoman</nom> </etudiant> <etudiant classe="P1"><nom>Don Corleone</nom> </etudiant> </personnes>

#### Modifier une arborescence JDOM

#### ◆ Passer de DOM à JDOM et l'inverse

- Il vous arrivera parfois de devoir travailler sur un document DOM
- $\bullet$  Nous allons voir comment transformer un document DOM en un document JDOM et vis versa
- Voici une petite méthode qui reçoit en argument un document DOM et retourne un document JDOM

//Pour être compilé, cette fonction a besoin de l'importation suivante //qui contient la classe DOMBuilder **import** org.jdom.input.\*;

```
org.jdom.Document DOMtoJDOM(org.w3c.dom.Document 
  documentDOM) throws Exception
{
//On utilise la classe DOMBuilder pour cette transformation
 DOMBuilder builder =new DOMBuilder();
org.jdom.Document documentJDOM = builder.build(documentDOM);
return documentJDOM;
}
```
### Modifier une arborescence JDOM

- Et maintenant, voici la fonction inverse qui reçoit en argument un document JDOM et qui retourne un document DOM
- Vous remarquerez la similitude avec la fonction précédente //Pour être compilée, cette fonction a besoin de l'importation suivante //qui contient la classe DOMOutputter **import** org.jdom.output.\*;

```
org.w3c.dom.Document DOMtoJDOM(org.jdom.Document
 documentJDOM) throws Exception
```
//On utilise la classe DOMOutputter pour cette transformation DOMOutputter domOutputter <sup>=</sup>**new** DOMOutputter(); org.w3c.dom.Document documentDOM <sup>=</sup> domOutputter.output(documentJDOM); **return** documentDOM;

{

}

# JDOM et XSLT

#### ◆ Comment ça marche ?

- Grâce à l'API JAXP et TraX il est très facile de faire des transformation XSLT sur un document JDOM
- Dans l'exemple suivant nous allons créer une méthode qui prend en entrée un document JDOM et le nom d'un fichier XSL et qui crée en sortie un fichier XML transformé

//Pour être compilé cette fonction à besoin des importations suivantes **import** java.io.\*; //JDOM**import** org.jdom.transform.\*; **import** org.jdom.output.\*; //TrAX**import** javax.xml.transform.\*; **import** javax.xml.transform.stream.StreamSource;

**void** outputXSLT(org.jdom.Document documentJDOMEntree,String fichierXSL)

```
\{
```

```
//Document JDOMResult, résultat de la transformation TraX
JDOMResult documentJDOMSortie =new JDOMResult();
//Document JDOM après transformation
org.jdom.Document resultat =null;
```

```
try
```

```
{
```
//On définit un transformer avec la source XSL

```
//qui va permettre la transformation
```

```
TransformerFactory factory = TransformerFactory.newInstance();
```

```
Transformer transformer = factory.newTransformer(new
StreamSource(fichierXSL));
```
//On transforme le document JDOMEntree grâce à notre transformer. //La méthode transform() prend en argument le document d'entrée //associé au transformer et un document JDOMResult, résultat de //la transformation TraX

transformer.transform(**new** org.jdom.transform.JDOMSource(documentJDOMEntree), documentJDOMSortie);

//Pour récupérer le document JDOM issu de cette transformation //il faut utiliser la méthode getDocument() resultat = documentJDOMSortie.getDocument();

```
//On crée un fichier xml corespondant au résultat
 XMLOutputter outputter =new
 XMLOutputter(Format.getPrettyFormat());
 outputter.output(resultat, new FileOutputStream("resultat.xml"));
}
catch(Exception e){}
```
}